# Uso de servidor DHCP para redes de voz y datos  $\overline{a}$

# Contenido

[Introducción](#page-0-0) **[Prerequisites](#page-0-1) [Requirements](#page-0-2)** [Componentes Utilizados](#page-0-3) **[Convenciones](#page-1-0)** [Problema](#page-1-1) [Solución](#page-1-2) [Configuración de la red](#page-1-3) [Ejemplo de Catalyst 6000 con MSFC](#page-1-4) [Ejemplo de Catalyst 3524-XL con un router externo](#page-2-0) [Cómo funciona la solución](#page-4-0) [Información Relacionada](#page-6-0)

### <span id="page-0-0"></span>Introducción

En una red de telefonía IP optimizada, las direcciones IP de los teléfonos y los PC se deben configurar en diversos segmentos de red. Si DHCP (Dynamic Host Configuration Protocol) se utiliza para asignar direcciones, normalmente es necesario un servidor DHCP para cada segmento de red. Sin embargo, puede utilizar un solo servidor DHCP para asignar ambos rangos de direcciones si tiene routers compatibles con relé DHCP en su red de IP. Este documento explica cómo y por qué es posible utilizar un servidor único para la voz y las direcciones IP de datos.

Nota: La información de este documento no se aplica en una red completamente conmutada o si no tiene un dispositivo con capacidad de ruteo. En estos escenarios, hay sólo dos posibilidades para asignar diferentes direcciones IP a teléfonos y PC.Debe tener un servidor DHCP con dos tarjetas de interfaz de red o tener dos servidores DHCP.

### <span id="page-0-1"></span>**Prerequisites**

### <span id="page-0-2"></span>**Requirements**

No hay requisitos específicos para este documento.

#### <span id="page-0-3"></span>Componentes Utilizados

Este documento no tiene restricciones específicas en cuanto a versiones de software y de

hardware.

#### <span id="page-1-0"></span>**Convenciones**

For more information on document conventions, refer to the [Cisco Technical Tips Conventions.](//www.cisco.com/en/US/tech/tk801/tk36/technologies_tech_note09186a0080121ac5.shtml)

### <span id="page-1-1"></span>Problema

Si instala una red de telefonía IP, debe asignar direcciones IP para los teléfonos y PC en diferentes segmentos de red. Estas asignaciones de dirección necesitan un servidor DHCP para cada segmento de la red. Sin embargo, sólo tiene un servidor DHCP.

### <span id="page-1-2"></span>Solución

Para poder utilizar el actual servidor DHCP con el fin de asignar direcciones para ambas VLAN, debe tener un dispositivo de capa 3 (L3) en la red que puede realizar el ruteo entre VLAN.

Los dos ejemplos de este documento describen cómo utilizar un servidor DHCP para asignar direcciones IP de voz y de datos.

#### <span id="page-1-3"></span>Configuración de la red

Hay una red actual con un Cisco Catalyst 6000 o un Catalyst 3524-XL-PWR. En la cual, VLAN 10 se configura para ser la VLAN de datos utilizada por los PC y los servidores. En la misma VLAN también hay un servidor DHCP que ejecuta Windows 2000 para proporcionar direcciones en el rango 10.10.10.20 a 10.10.10.200. La dirección IP del servidor DHCP es 10.10.10.2.

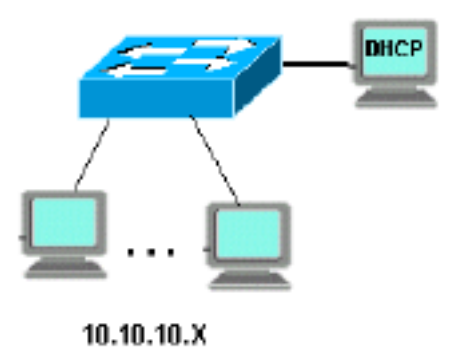

Para agregar el IP Telephony en esta red, conecte un teléfono IP con una PC en la parte posterior al puerto Catalyst, donde se conectó la PC.

#### <span id="page-1-4"></span>Ejemplo de Catalyst 6000 con MSFC

En esta situación, existe un Cisco Catalyst 6000 con una tarjeta de función de switch multicapa (MSFC) como dispositivo con capacidad de routing.

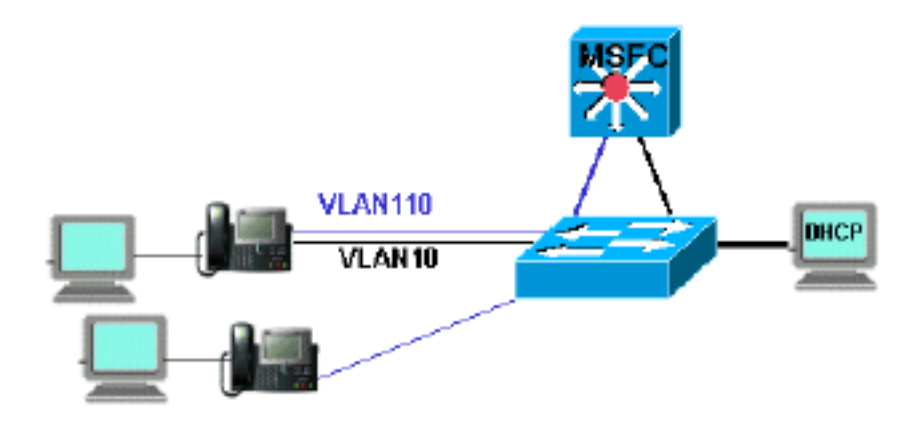

Para permitir que la PC y el teléfono estén en el mismo puerto Catalyst, es necesario que configure el comando auxiliaryVLAN con la nueva VLAN 110 de voz como se muestra:

```
cat6k-access> (enable) set VLAN 110 name 11.1.1.0_voice
cat6k-access> (enable) set VLAN 10 5/1-48
cat6k-access> (enable) set port auxiliaryVLAN 5/1-48 110
```
Para permitir que el servidor DHCP actual en datos VLAN 10 sea utilizado para asignar direcciones IP a los teléfonos, siga estos pasos:

- 1. Cree una interfaz en la MSFC para cada VLAN, datos y voz.
- 2. Configure cada interfaz con una dirección válida en la VLAN.
- 3. En la interfaz VLAN 110, agregue un comando **ip helper-address**.Este comando permite paquetes de difusión DHCP en la VLAN 110 de voz para ser enviados como paquetes de unidifusión al servidor DHCP en la VLAN 10 de datos.La configuración en el MSFC debe ser: cat6k-msfc(config)#**interface vlan10** cat6k-msfc(config-if)#**ip address 10.10.10.19**

```
cat6k-msfc(config-if)#<description of data VLAN for PCs and where the DHCP server is
located>
```
cat6k-msfc(config)#**interface vlan110** cat6k-msfc(config-if)#**ip address 11.1.1.19** cat6k-msfc(config-if)#**ip helper-address 10.10.10.2** cat6k-msfc(config-if)#**<***description VLAN for voice***>**

La configuración del Catalyst 6000 de Cisco permanece sin cambios.

Configure el servidor DHCP con un nuevo alcance de direcciones para los teléfonos 4. (11.1.1.1.X) en la VLAN 110 de voz.Si el servidor DHCP no tiene un alcance que coincida con la dirección IP del agente de retransmisión, la solicitud DHCP falla. Se requiere que agregue la opción 150 al alcance a fin de proporcionar acceso del servidor TFTP a los teléfonos. Para obtener instrucciones paso a paso sobre la configuración del servidor DHCP para los teléfonos, refiérase a [Configuración del Servidor DHCP de Windows 2000 para](//www.cisco.com/en/US/products/sw/voicesw/ps556/products_tech_note09186a00800942f4.shtml) [Cisco CallManager.](//www.cisco.com/en/US/products/sw/voicesw/ps556/products_tech_note09186a00800942f4.shtml)

#### <span id="page-2-0"></span>Ejemplo de Catalyst 3524-XL con un router externo

En este escenario, hay un Cisco Catalyst 3524-XL-PWR y un router externo como dispositivo con

capacidad de ruteo, con una interfaz en cada VLAN.

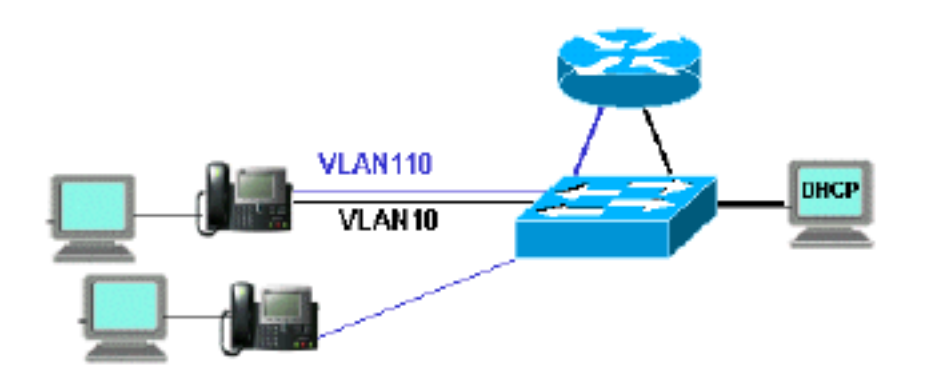

Para permitir que el PC y el teléfono estén en el mismo puerto Catalyst, configure el enlace troncal con la nueva VLAN 110 de voz como se muestra a continuación:

interface FastEthernet0/13 description phone and PC switchport mode trunk switchport trunk encapsulation dot1q switchport voice vlan 110 switchport trunk native vlan 10

Repita la configuración para todos los puertos de Catalyst donde haya conectado un teléfono con una PC conectada al mismo.

Para permitir que el servidor DHCP actual en datos VLAN 10 sea utilizado para asignar direcciones IP a los teléfonos, siga estos pasos:

- Conecte dos interfaces de router a dos puertos en el Cisco Catalyst 3524-XL, uno en la 1. VLAN 10 y el otro en la VLAN 110.
- 2. Del lado del router, asigne una dirección válida en cada VLAN.**Nota:** Con la conexión troncal configurada, también puede lograr esto con un solo puerto conectado desde el Catalyst 3524-XL al router.
- 3. Ejecute el comando **ip helper-address** en la interfaz del router que está conectada a la VLAN 110 de voz.Esto permite que los paquetes de difusión DHCP recibidos en la interfaz se envíen como paquetes de unidifusión al servidor DHCP en VLAN de datos 10.La configuración del router debe ser la siguiente:

```
router(config)#interface FastEthernet0/0
router(config-if)#ip address 10.10.10.19 255.255.255.0
```

```
router(config-if)#<description connected to catalyst port 0/10 data VLAN for PCs and DHCP
server>
```

```
router(config)#interface FastEthernet0/1
router(config-if)#IP address 11.1.1.19 255.255.255.0
router(config-if)#IP helper-address 10.10.10.2
router(config-if)#<description connected to catalyst port 0/11 voice VLAN>
```
La configuración en el Cisco Catalyst 3524-XL debe ser: router(config)**interface FastEthernet0/10** router(config-if)#**switchport access vlan 10**

router(config)interface FastEthernet0/11 router(config-if)#**switchport access vlan 110** router(config-if)#**<***description port on voice VLAN going to the router FE0/1***>**

Configure el servidor DHCP con un nuevo alcance de direcciones para los teléfonos 4. (11.1.1.1.X) en la VLAN de voz 110.Si el servidor DHCP no tiene un alcance que coincida con la dirección IP del agente de relé, la solicitud DHCP falla. Se requiere que agregue la opción 150 al alcance a fin de proporcionar acceso del servidor TFTP a los teléfonos. Para obtener instrucciones paso a paso sobre la configuración del servidor DHCP para los teléfonos, refiérase a [Configuración del Servidor DHCP de Windows 2000 para Cisco](//www.cisco.com/en/US/products/sw/voicesw/ps556/products_tech_note09186a00800942f4.shtml) [CallManager](//www.cisco.com/en/US/products/sw/voicesw/ps556/products_tech_note09186a00800942f4.shtml).

### <span id="page-4-0"></span>Cómo funciona la solución

El servidor DHCP puede proporcionar direcciones para ambas VLAN desde el alcance adecuado, basado en el uso del campo Relay Agent en los paquetes DHCP. Un Relay Agent es el agente que se encarga de la conversión de los paquetes DHCP de difusión enviados por el teléfono en paquetes de unidifusión que se envían al servidor DHCP. Este agente también convierte los paquetes DHCP de unidifusión enviados desde el servidor DHCP en los paquetes de difusión que se envían en la red telefónica. En este ejemplo, Relay Agent es la interfaz VLAN 110 en la MSFC configurada con el comando ip helper-address.

Cuando el servidor DHCP recibe el mensaje de detección DHCP con una dirección IP actual en el campo Relay Agent (Agente de retransmisión), utiliza dicha dirección para coincidir con el alcance apropiado y asigna la dirección IP desde ésta. Puede ver los detalles de este protocolo en RFC 3046.

Los paquetes DHCP que se intercambian en este ejemplo serían tal como se los muestra:

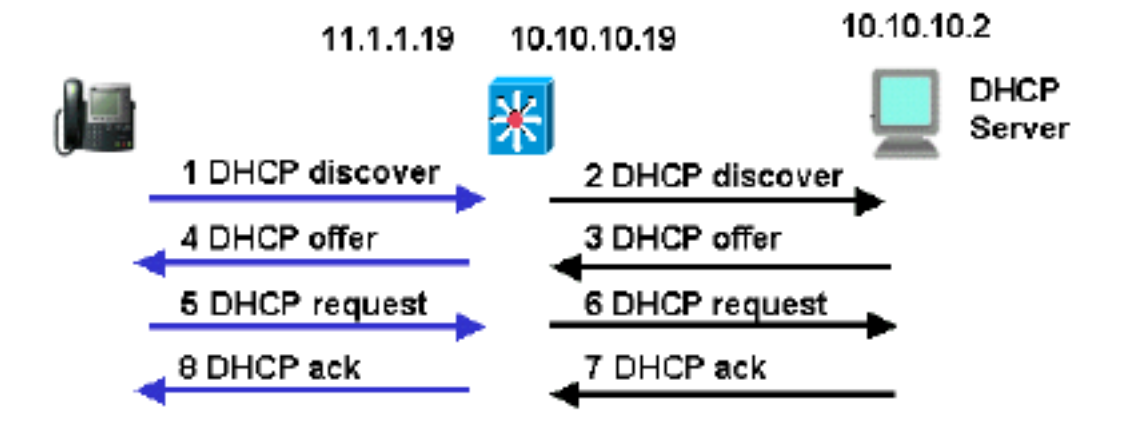

Las líneas azules muestran los paquetes DHCP enviados desde y hacia el teléfono IP. Estos son los únicos paquetes que aparecen si el servidor DHCP está en la misma red Ethernet que los teléfonos.

Las líneas negras representan los paquetes de unidifusión de DHCP que el agente de relé transmite a y desde el servidor DHCP.

Esta tabla muestra los detalles de los paquetes para este ejemplo. Para obtener detalles sobre el protocolo DHCP y los campos, consulte [RFC 1541](http://www.ietf.org/rfc/rfc3046.txt?number=1541).

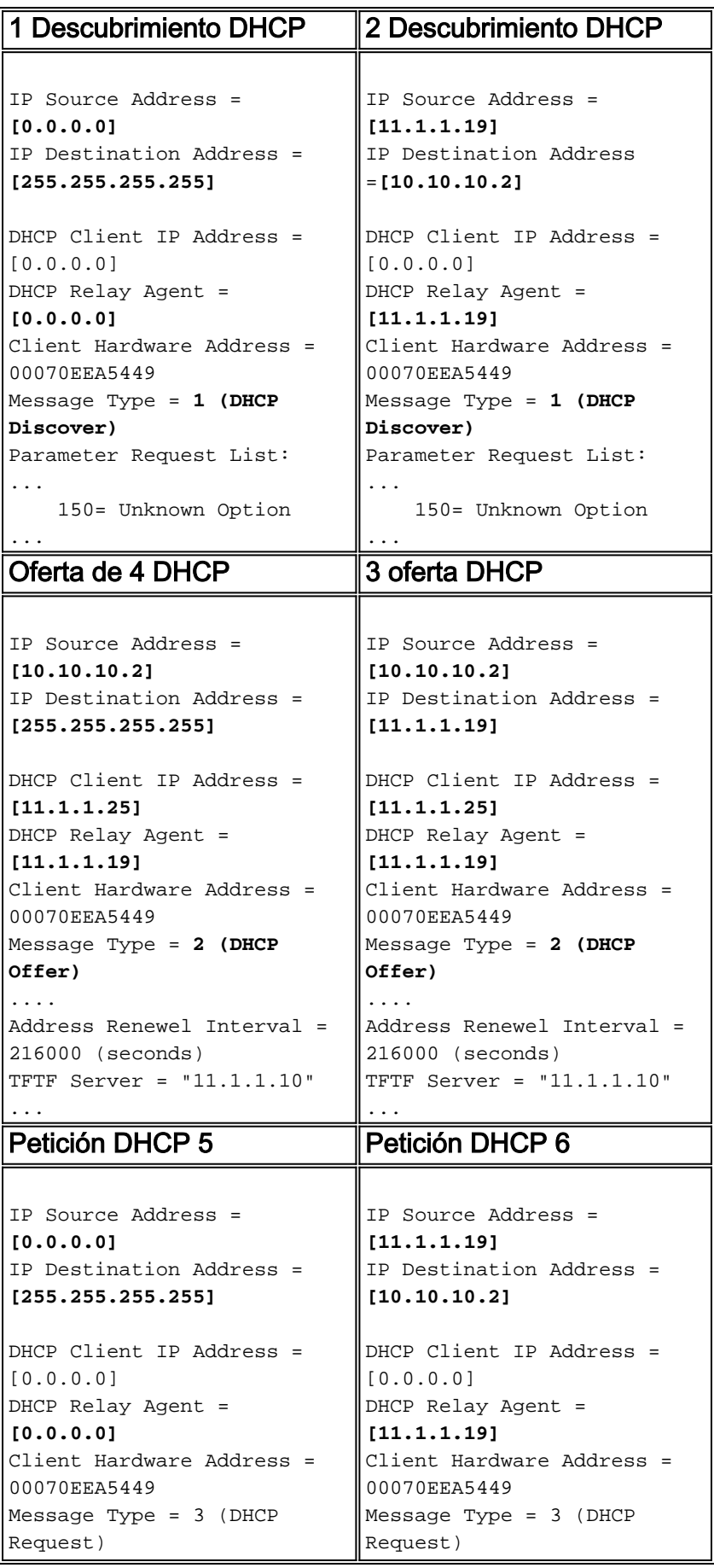

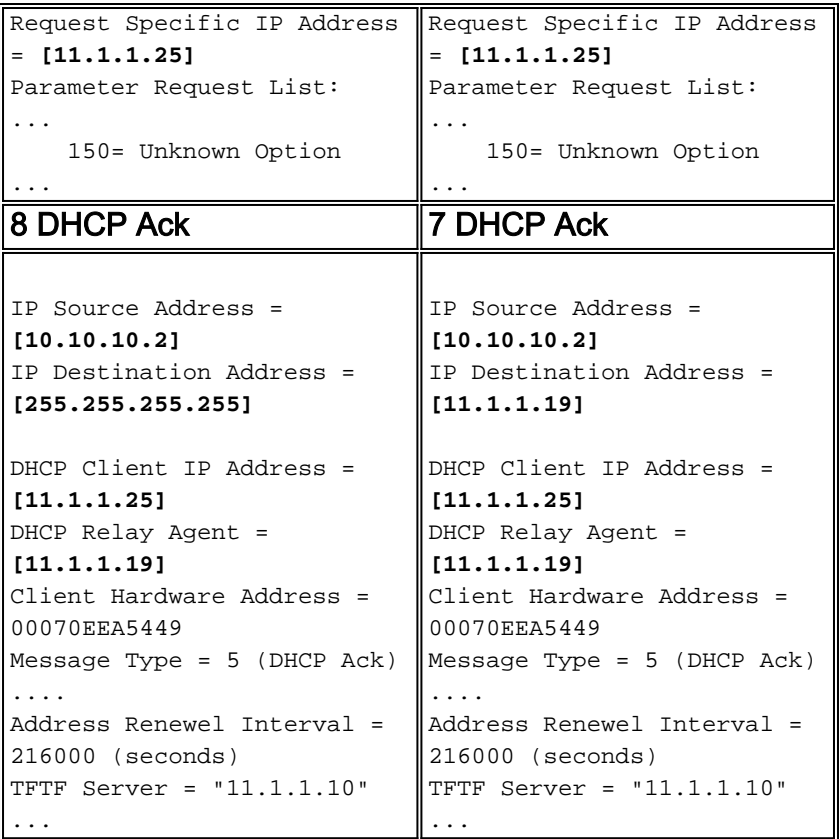

# <span id="page-6-0"></span>Información Relacionada

- [Configuración del servidor DHCP Windows 2000 para el Administrador de llamadas de Cisco](//www.cisco.com/en/US/products/sw/voicesw/ps556/products_tech_note09186a00800942f4.shtml?referring_site=bodynav)
- [RFC 1541: Protocolo de configuración de host dinámico](http://www.faqs.org/rfcs/rfc1541.html?referring_site=bodynav)
- [RFC 3046: Opción de información del agente de relé DHCP](http://www.faqs.org/rfcs/rfc3046.html?referring_site=bodynav)
- [Soporte de tecnología de voz](//www.cisco.com/en/US/tech/tk652/tsd_technology_support_category_home.html?referring_site=bodynav)
- [Soporte de Productos de Voice and Unified Communications](//www.cisco.com/en/US/products/sw/voicesw/tsd_products_support_category_home.html?referring_site=bodynav)
- [Troubleshooting de Cisco IP Telephony](http://www.amazon.com/exec/obidos/tg/detail/-/1587050757/002-9901024-1684829?referring_site=bodynav)
- [Soporte Técnico Cisco Systems](//www.cisco.com/cisco/web/support/index.html?referring_site=bodynav)